## **SCHELL SSC USB-Software**

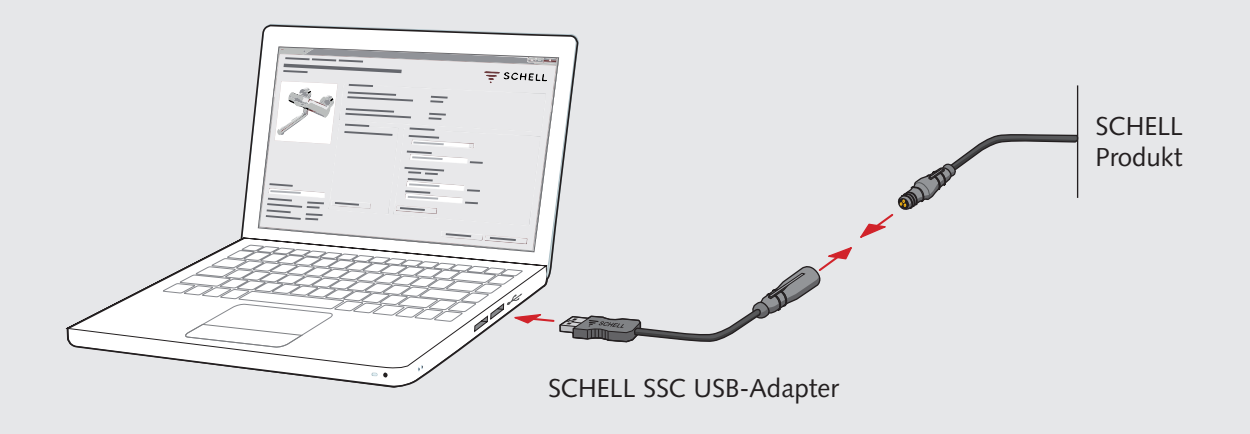

Die SCHELL SSC USB-Software dient zur komfortablen Einstellung der Funktionsparameter an allen elektronischen SCHELL Produkten. So können z.B. die Laufzeit, die Stagnationsspülzeit und die Stagnationsspül-Intervalle parametriert und die entsprechende Diagnose durchgeführt werden.

## **Kurzanleitung SCHELL SSC USB-Software und Treiber:**

- **1**. USB-Adapter-Treiber installieren: install.exe ausführen
- **2**. USB-Adapter anschließen
- **3**. SCHELL SSC USB-Software installieren: SCHELL.msi ausführen
- **4**. Produkt-Konfigurationen auf PC kopieren
- **5**. SCHELL SSC USB-Software starten aus Startmenü
- **6**. Im Programm Konfigurationsverzeichnis wählen (wie in Punkt 4 festgelegt)
- **7**. Produkt anschließen
- **8**. Einstellung einlesen